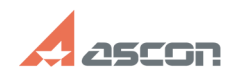

# При работе с "Программой[..]

## 05/02/2024 07:32:54

### **FAO Article Print**

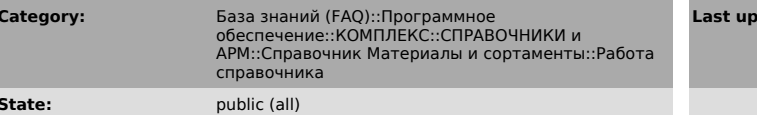

### **Problem** (public)

На определенном этапе работы с "Программой корректировки базы данных" со содерживать от так в расстате с произведений) возникает сообщение об ошибке "Out<br>(сравнение по пакетам, принятие изменений) возникает сообщение об ошибке "Out<br>of memory" или происходит зависание программы.

#### **Solution (public)**

В процессе сравнения и принятия изменений по каждому следующему пакету объем в процессе сравнения и принятия изменении по каждому следующему пакету ооъ<br>используемой программой памяти увеличивается, что может привести к ее<br>зависанию или возникновению ошибки "Out of memory", кроме того начинает<br>набл

- после по и после по нескольким пакетам, не допуская тем самым, чтобы объем<br>занятой программой памяти превысил 1.3 - 1.5 ГБ.

занятом программой намяти превысил 1.3 — 1.3 г в.<br>Так, например, в одном сеансе работы можно выполнить сравнение и принятие<br>изменений по пакетам: «Определения свойств», «Контексты», «Документы»,<br>«Документы.Значения свойст СВОЙСТВ».

Для «объемных» пакетов, таких как «Экземпляры сортаментов», необходимо<br>осуществлять поэтапное принятие изменений — в каждом сеансе работы Upd в каждом сеансе работы Update.exe принимать изменения по определенной порции объектов, после чего осуществлять перезапуск программы.

.<br>- Для упрощения работы с «объемными» пакетами предлагается производить<br>- сравнение не по всему пакету, а по отдельным, принадлежащим ему группам. и и с много точену пакить и с много такить приносить с много точенная<br>В напка с многоточием справа от наименования «объемного» пакета, расположенная<br>на панели пакетов объектов, позволит вызвать диалог «Область поиска» и в на нем группу объектов для сравнения. Данный функционал предоставляет<br>в нем группу объектов для сравнения. Данный функционал предоставляет<br>возможность в значительной степени ограничить число новых и измененных объектов, отображаемых на панели результатов сравнения. Кроме того, работа с малым числом объектов позволит избежать проблем с чрезмерной загрузкой оперативной памяти.<br>Так, например, предлагается разбить работу с пакетом «Экземпляры

сортаментов», выполняя сравнение и принятие изменений по группам классификации<br>сортаментов. Т.е., в одном сеансе работы можно будет выполнить сравнение и принятие изменений по группам сортаментов «Анод», «Бумага», «Втулка», «Грунговка» и «Двутавр», после чего перезапустить программу и продолжить процесс сравнения ЭС, начав с экземпляров, принадлежащих группе сортаментов<br>«Заготовка и блюм».

Помимо этого, использование функционала фильтрации и группировки результатов<br>сравнения позволит выбрать интересующие объекты, изменения которых необходимо сохранить в результирующей БД. Следует подчеркнуть, что при группировке 

Р.S. Порядок настройки и работы с программой Update.exe описан в документе<br>«Программа корректировки базы данных. Руководство пользователя». В нем также описаны интерфейс программы и особенности выполнения двух основных этапов работы: сравнения баз данных и принятия выявленных изменений. Настоятельно рекомендуется ознакомиться с данным документом до начала работы с программой.<br>Это позволит избежать многих трудностей и проблем в ходе эксплуатации Update.exe.

date:

12/03/2015 14:53:08